## **Solutions Affaires** Téléphonie

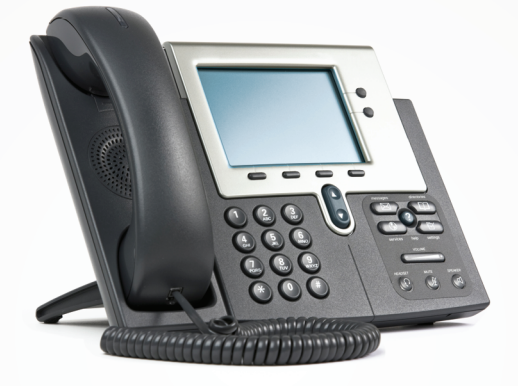

## Guide de l'utilisateur

Services téléphoniques de base et optionnels

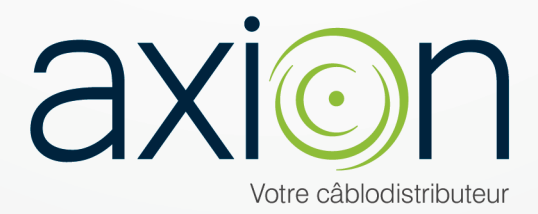

## Table des matières

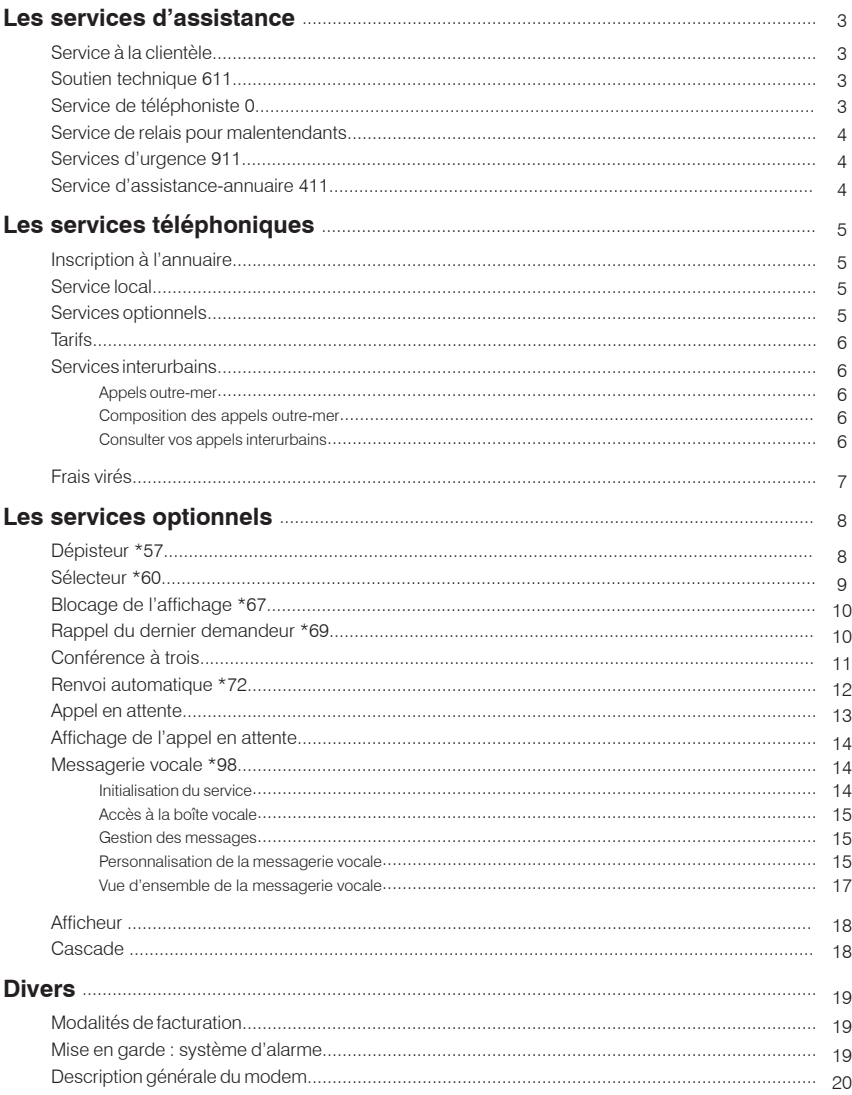

## Téléphonie Affaires de Câble Axion

Votre ligne téléphonique Affaires est maintenant branchée au réseau de **Câble Axion**. Vos prises téléphoniques et appareils sont reliés à notre centrale téléphonique. Le branchement à notre réseau se fait par l'entremise du câble qui vous donne accès à nos services de télédistribution et Internet.

Le signal acheminé par le câble est traité par un modem câble multifonction installé dans votre entreprise. Ce modem fait le lien entre le câble de **Câble Axion** et vos appareils téléphoniques. Il est essentiel au bon fonctionnement de votre service téléphonique : ne le débranchez pas! Il est muni d'une batterie qui assurera le maintien du service en cas de panne électrique.

Ce modem fournit exclusivement l'accès à la téléphonie par câble de **Câble Axion**. Pour un rendement optimal, votre modem téléphonique est indépendant du service Internet.

La manière d'effectuer vos appels téléphoniques est identique à celle que vous connaissez déjà. Décrochez et composez!

Une version à jour de ce guide est disponible au **axion.ca**.

## Les services d'assistance

## Service à la clientèle

Si vous avez des questions concernant votre service téléphonique ou encore pour toute information sur votre compte, n'hésitez pas à communiquer avec notre service à la clientèle au **1.866.552.9466**.

### Soutien technique **6 1 1**

Afin de vous garantir un service optimal, notre réseau est étroitement surveillé en tout temps. Contactez notre soutien technique si vous éprouvez des difficultés avec votre ligne téléphonique ou si vous avez des questions d'ordre technique. Pour nous joindre, composez le **611** à partir d'une ligne du réseau de **Câble Axion**.

## **0**

## Service de téléphoniste

Si vous avez besoin d'aide pour vos communications, vous pouvez compter sur le service de téléphoniste, 24 heures sur 24, 7 jours sur 7. Il suffit de faire le **0**.

Plusieurs services vous sont offerts, incluant l'appel de personne à personne et l'appel assisté (des frais sont exigibles). Notez que les appels effectués à l'aide du téléphoniste sont plus coûteux. En plus des frais d'interurbains, ils comprennent un supplément pour l'intervention du téléphoniste.

Pour faire un appel à frais virés ou porté à un troisième numéro, vous pouvez utiliser le service de téléphoniste automatisé en composant le **0** suivi du numéro de téléphone à 10 chiffres que vous désirez joindre.

Les appels à frais virés internationaux ne sont pas supportés.

## Service de relais pour malentendants

Le service de relais est adapté aux besoins des personnes ayant des problèmes auditifs qui utilisent un appareil de télécommunication ATS, un téléimprimeur ou d'autres types d'appareils spécialisés pour effectuer ou recevoir des appels.

Les personnes entendantes voulant joindre des personnes malentendantes par le service de relais peuvent le faire en composant le numéro sans frais **1.800.855.0511**.

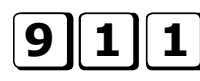

## $\textbf{9} \parallel \textbf{1} \parallel \textbf{1}$  Services d'urgence

Pour joindre les services d'urgence (pompiers, police, ambulance), composez le **911** si ce service est disponible dans votre municipalité. Le service téléphonique de **Câble Axion** supporte intégralement les services d'urgence en rendant disponibles vos nom, adresse et numéro de téléphone au centre d'urgence qui dessert votre municipalité.

#### **Important!**

En vertu de la convention d'abonnement au service de téléphonie de **Câble Axion**, il est interdit de déménager votre modem câble multifonction à une autre adresse civique. Comme l'acheminement des appels au service d'urgence 911 est relié à l'adresse d'installation du modem, son déménagement à une autre adresse pourrait mettre en péril votre sécurité ainsi que celle de vos proches.

## $\textbf{4}\,\|\, \textbf{1}\,\|\, \textbf{1}\,$ | Service d'assistance-annuaire

Si vous avez besoin d'aide pour trouver un numéro de téléphone, faites appel au service d'assistance-annuaire. Des frais seront portés à votre compte pour chaque utilisation.

Pour obtenir un numéro dans votre secteur d'appel local ou dont l'indicatif régional est identique au vôtre, composez le **411**.

Pour obtenir un numéro dont l'indicatif régional est différent du vôtre, composez le **1 + l'indicatif régional + 555-1212**.

Pour joindre l'assistance-annuaire internationale, faites le **0**.

## Les services téléphoniques

## Inscription à l'annuaire

Si vous avez demandé une inscription à l'annuaire téléphonique de votre région, votre nom d'entreprise et votre numéro y figureront selon l'information que vous nous avez fournie.

Votre abonnement à la téléphonie Affaires inclut une inscription de base gratuite dans les pages blanches et dans les pages jaunes de votre annuaire. D'autres types d'inscriptions à l'annuaire sont également disponibles (inscription supplémentaire ou non publiée). Pour en savoir davantage, informez-vous auprès de notre service à la clientèle.

## Service local

Grâce à la téléphonie de **Câble Axion,** vous trouverez réponse à tous vos besoins en communication sous un même toit. Qu'il s'agisse du service local de base, des services optionnels ou encore de services interurbains, **Câble Axion** vous donne accès à une vaste gamme de services adaptés à vos besoins.

#### Le service téléphonique Affaires comprend :

- 1- Le service de base
- 2- La composition à clavier (Touch-Tone $\mu$ <sup>c</sup>)
- 3- Les services d'urgence 911
- 4- Une inscription aux pages jaunes par compte

#### Services optionnels

Pratiques et efficaces, nos services optionnels sont des partenaires précieux conçus pour vous simplifier la vie. Ils peuvent vous aider à mieux gérer votre temps et vos déplacements, à assurer votre sécurité, à protéger votre intimité ou, tout simplement, ils vous permettent d'avoir un meilleur contrôle de vos communications.

Certaines fonctions peuvent être incompatibles avec votre système téléphonique ou fonctionner différemment.

## **Tarifs**

Pour obtenir des informations sur la tarification en vigueur de nos services locaux et interurbains, nous vous invitons à consulter **axion.ca** ou à communiquer avec notre service à la clientèle.

### Services interurbains

Le service de téléphonie ne permet pas l'utilisation d'autres services interurbains que ceux de Câble Axion.

En tant que client de la téléphonie par câble, vous avez la possibilité de jumeler nos services interurbains à votre service local de **Câble Axion**. Nos services interurbains permettent de faire des appels au Québec, au Canada et à l'étranger.

#### **Appels outre-mer**

Il est possible de faire des appels outre-mer à partir de votre ligne téléphonique. Vous trouverez les codes d'accès et les tarifs au **axion.ca**. Vous pouvez aussi communiquer avec notre service à la clientèle pour obtenir ces renseignements.

#### **Composition des appels outre-mer**

Composez le **011** + l'indicatif de pays + l'indicatif de ville + le numéro désiré (ex : **011 + 33 + 552-9466**).

#### **Consulter vos appels interurbains**

Grâce à notre extranet, les clients ayant accès à Internet ont la possibilité de consulter leurs appels interurbains.

Pour faire activer votre accès, vous devez communiquer avec un conseiller au soutien technique qui vous fournira un nom d'utilisateur et un mot de passe.

Pour accéder à l'extranet, entrez l'adresse **https://extranet.axion.ca** dans votre navigateur Internet.

Inscrivez le nom d'utilisateur que nous vous avons fourni dans le champ **Utilisateur** et votre mot de passe dans le champ **Mot de passe**. Cliquez ensuite sur **Identification** pour ouvrir votre session. Une fois connecté, cliquez sur l'onglet **Téléphonie** et ensuite sur le sous-menu **Interurbains**.

Si vous n'avez qu'un seul numéro de téléphone, l'historique mensuel des appels sera affiché directement. Si vous possédez plusieurs numéros de téléphone, vous devrez préalablement choisir le numéro de téléphone pour lequel vous désirez consulter les appels.

Dans le sommaire mensuel, il vous suffit d'appuyer sur le signe  $+$  de la colonne **Détails** pour avoir la liste des communications pour le mois sélectionné. Vous aurez le détail de chaque appel : la destination, la date, l'heure et la durée. Veuillez noter qu'aucun coût ne sera affiché. Si vos appels sont facturés à l'utilisation ou si vous dépassez le nombre de minutes incluses à votre forfait, les frais apparaîtront directement sur votre facture.

Pour fermer le détail des appels, il suffit de cliquer sur le  $X$  de la fenêtre du navigateur. Quand votre consultation est terminée, cliquez sur **Sortir** pour fermer votre session.

Tous les appels interurbains sont énumérés dans cette liste, incluant les appels pour les numéros **800** et **900**. Le détail des appels interurbains est habituellement traité une fois par jour.

### Frais virés

#### **Qu'est-ce qu'un appel à frais virés?**

Un appel à frais virés est un appel dont les coûts sont facturés à la personne qui reçoit l'appel plutôt qu'à la personne qui le fait. Pour faire un appel à frais virés, vous devez obligatoirement passer par le service d'assistance téléphonique qui demandera l'autorisation de porter les frais sur le compte de votre correspondant.

#### **Comment nous vous facturons?**

Les compagnies de téléphone disposent de 90 jours pour facturer l'entreprise qui a pris en charge l'appel. Considérant ce délai de 90 jours, il peut s'écouler jusqu'à quatre à cinq mois avant de voir apparaître les frais sur votre facture.

**Câble Axion** facture ses clients uniquement lorsqu'elle est facturée elle-même. Heureusement, la plupart des compagnies facturent rapidement. Toutefois, la facturation des tiers est hors de notre contrôle.

#### **Quel est le tarif?**

Des frais d'interurbains et d'assistance aux frais virés s'appliquent à chaque appel à frais virés. Le tarif dépend de la provenance, du lieu et de la compagnie de téléphone. Vérifiez avec le téléphoniste (0) pour connaître le prix à la minute. Les tarifs interurbains internationaux varient selon les pays et diffèrent des standards canadiens. **Câble Axion** facture 0,95 \$ par appel pour les frais d'assistance aux frais virés.

## Les services optionnels

Certaines fonction peuvent être incompatibles avec le système téléphonique du client ou fonctionner différemment.

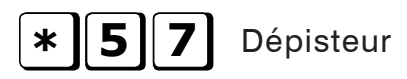

Lorsque vous êtes embêté par des appels indésirables, le service **dépisteur** vous permet de passer à l'action et de faire retracer ces appels. Le service **dépisteur** ne doit être utilisé que dans des situations graves. Si vous recevez de nombreux appels importuns, vous devez être prêt à appeler la police afin qu'elle puisse mener son enquête.

#### Voici comment utiliser le **dépisteur** :

- Raccrochez après avoir répondu à l'appel.
- Décrochez le combiné et attendez la tonalité.
- Composez **\*57** et attendez le message vocal indiquant que l'appel a été retracé.

Ce service vous permet de retracer seulement le dernier appel reçu. Il fonctionne même pour les appels dont l'affichage a été bloqué par le demandeur. **Câble Axion** ne dévoile les informations fournies par le **dépisteur** qu'aux autorités dûment mandatées. Veuillez communiquer avec les autorités policières de votre municipalité; vous devrez leur indiquer la date et l'heure de l'appel dépisté.

**Des frais sont exigibles pour chaque utilisation du service (que vous fassiez ou non appel à la police).**

## **\* 60 0** Sélecteur

Le **sélecteur** vous permet d'acheminer les appels provenant de 12 numéros différents vers un message automatisé disant que vous préférez ne pas recevoir d'appels pour le moment. Ainsi, tant que le numéro désigné est actif dans le **sélecteur**, aucun appel de ce numéro ne vous parviendra.

Pour utiliser ce service, décrochez, composez **\*60** et suivez les instructions. Vous pourrez :

- Refuser les appels du dernier demandeur ( **#, 01, #** ).
- Ajouter un numéro ( **#** ).
- Supprimer un ou plusieurs numéros ( **\*** ).
- Passer en revue les numéros de la liste ( **1** ).
- Activer ou désactiver la fonction ( **3** ).
- Écouter à nouveau les options ( **0** ).

Ce service fonctionne en priorité, même si vous avez activé le **renvoi automatique** vers un autre numéro. Il fonctionne aussi pour bloquer des appels de systèmes de composition automatique de télémarketing. Un appel provenant d'un numéro confidentiel peut également être bloqué si celui-ci correspond au dernier appel reçu. Cependant, le numéro sera identifié comme confidentiel dans votre liste de numéros bloqués.

Lorsqu'un numéro ne peut être mis en mémoire, un message vocal vous en informe.

## **\* 6 7** Blocage de l'affichage

Le service **blocage de l'affichage** est offert sur votre ligne téléphonique. Il vous permet d'éviter que vos nom et numéro ne s'affichent à l'écran de la personne que vous appelez.

Voici comment utiliser le **blocage de l'affichage** :

- Décrochez et composez **\*67** puis le numéro de téléphone de la personne que vous désirez appeler.
- Un message « Nom confidentiel Numéro confidentiel » s'affichera sur l'appareil du destinataire.

#### *Ce service est gratuit.*

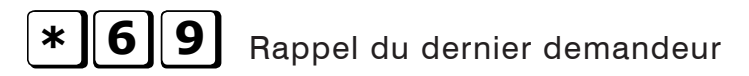

Cette fonction vous permet d'obtenir et de faire recomposer automatiquement le numéro de téléphone de la dernière personne qui vous a appelé.

## Conférence à trois

L'option téléphonique **conférence à trois** vous permet d'échanger par téléphone avec deux personnes, où qu'elles soient, et sans se déplacer. En plus, c'est facile d'utilisation!

- En conversation avec une première personne, demandez-lui de demeurer en ligne.
- Appuyez brièvement sur le commutateur ou sur la touche **Liaison** ou **Flash** de votre appareil.
- Attendez la tonalité et composez le numéro de la troisième personne.
- Lorsque la troisième personne répond, appuyez sur le commutateur ou sur la touche **Liaison** ou **Flash** de votre appareil pour établir la communication à trois.
- Si cette troisième personne ne répond pas à l'appel, appuyez brièvement deux fois sur le commutateur ou sur la touche **Liaison** ou **Flash**, vous reviendrez ainsi à votre interlocuteur initial.
- Pour mettre fin à la conversation avec la troisième personne seulement, invitezla à raccrocher ou appuyez de nouveau sur le commutateur ou sur la touche **Liaison** ou **Flash** de votre appareil.

### **À retenir**

Les personnes en conférence téléphonique, à l'exception de celle qui a procédé à l'appel, peuvent raccrocher à n'importe quel moment sans interrompre la communication. Si la personne qui a procédé à l'appel raccroche, elle mettra fin à la conférence.

Des frais d'interurbains seront facturés si vous contactez des personnes à l'extérieur de votre zone d'appel locale lors d'une **conférence à trois.**

# **\* 7 2** Renvoi automatique

Grâce au **renvoi automatique**, vous pouvez faire suivre vos appels au numéro de téléphone de votre choix et même à celui de votre appareil cellulaire, de votre téléavertisseur ou tout autre numéro de téléphone valide.

Lorsque le **renvoi automatique** est activé et que quelqu'un tente de vous appeler, votre téléphone sonne brièvement afin de vous rappeler que le service est activé. Vous pouvez continuer à faire des appels, mais ne pouvez en recevoir.

Si vous ne répondez pas aux appels qui vous sont transférés, ces derniers ne seront pas envoyés à votre **messagerie vocale**. Si vous faites suivre vos appels à un numéro de téléphone situé à l'extérieur de votre zone locale d'appel, les frais habituels d'interurbains vous seront facturés s'il y a une réponse à ce numéro. Ce service peut être activé uniquement à partir de votre ligne téléphonique.

#### **Comment utiliser le renvoi automatique**

#### Pour activer le service:

- •Décrochez le combiné et composez **\*72**.
- •Composez le numéro de téléphone où vous voulez faire suivre vos appels.
- •Si quelqu'un répond, restez en ligne pendant au moins cinq secondes pour que le service puisse s'activer.

#### Pour confirmer que le renvoi automatique est activé:

- •Composez **\*72**.
- •La tonalité occupée confirme que le **renvoi automatique** est activé.

#### Pour désactiver le service:

- •Décrochez le combiné, attendez la tonalité et composez **\*73**.
- •Attendez les deux « bips » et raccrochez.

## Appel en attente

Le service **appel en attente** vous évite de rater un appel quand vous êtes au téléphone. Une brève tonalité vous avise de l'arrivée d'un autre appel lorsque vous êtes en ligne.

Pour répondre à un appel en attente, vous avez trois choix :

#### **1- Terminer la conversation en cours**

Terminez rapidement la conversation en cours et raccrochez. Votre appareil sonnera aussitôt et vous pourrez répondre à l'appel en attente.

#### **2- Mettre en attente la conversation en cours pour prendre le deuxième appel**

Appuyez brièvement sur le commutateur ou sur la touche **Liaison** ou **Flash** de votre appareil. Vous serez automatiquement mis en communication avec votre second interlocuteur. Chaque fois que vous appuierez sur le commutateur ou sur la touche **Liaison** ou **Flash**, vous passerez d'un interlocuteur à l'autre. Si vous raccrochez pour mettre fin à l'une de vos deux conversations, votre appareil sonnera et vous pourrez reprendre contact avec l'interlocuteur que vous aviez mis en attente.

#### **3- Ne pas répondre à l'appel en attente**

Si vous êtes abonné à la **messagerie vocale** de **Câble Axion**, l'appel sera transféré à votre boîte vocale.

#### **À retenir**

Si vous perdez un appel en attente, raccrochez le combiné. La ligne sonnera et vous pourrez reprendre votre conversation.

## Affichage de l'appel en attente

Le service **affichage de l'appel en attente** vous permet de voir, à l'écran de votre téléphone, le nom et le numéro de téléphone de la personne en attente lorsque vous êtes déjà en ligne. Ce service combine l'option **afficheur** et l'option **appel en attente**. Votre téléphone doit être compatible avec le service **affichage de l'appel en attente**.

L'affichage de l'appel en attente est activé et désactivé avec la fonction d'**appel en attente**.

*Ce service est offert gratuitement sur demande aux clients abonnés à l'afficheur et à l'appel en attente.*

## **\* 98** Messagerie vocale

Avec la **messagerie vocale**, vos appels sont dirigés vers votre boîte vocale lorsque vous êtes au téléphone ou quand vous êtes dans l'impossibilité de répondre. Vous avez accès à vos messages à partir de n'importe quel téléphone.

#### **Initialisation du service**

Pour que le service de **messagerie vocale** soit fonctionnel, vous devez tout d'abord l'initialiser. L'initialisation se fera uniquement la première fois que vous accéderez à votre boîte vocale.

Le système automatisé de la messagerie vous demandera d'abord votre code personnel temporaire (mot de passe). Celui-ci correspond aux sept derniers chiffres de votre numéro de téléphone. Par exemple, pour **819-843-0611**, le code personnel temporaire sera le **8430611**.

Par la suite, le système vous demandera d'effectuer les opérations suivantes en vous guidant à l'aide d'instructions précises :

- Modifier votre code personnel.
- Enregistrer votre nom.
- Enregistrer votre message d'accueil personnel.

Votre boîte vocale sera alors prête à prendre automatiquement vos messages.

Vous savez que vous avez des messages lorsque vous décrochez le combiné et que vous entendez une tonalité saccadée ou lorsque le voyant lumineux indiquant un message clignote (sur certains appareils téléphoniques).

#### *Ce service est offert en forfait sur une base mensuelle seulement.*

#### **Accès à votre boîte vocale**

Voici deux façons pratiques d'accéder à votre boîte vocale :

- **1-** De votre bureau, composez **\*98**. Entrez ensuite votre mot de passe.
- **2-** À distance, composez votre numéro de téléphone. Faites l'étoile ( \* ) dès que vous entendez votre message d'accueil et suivez les instructions.

#### **Gestion des messages**

Après avoir accédé à votre boîte vocale, de votre bureau ou à distance, faites le **1** pour écouter vos nouveaux messages.

#### **Personnalisation de la messagerie vocale**

#### Modifier votre code personnel :

• **9-2** après votre code personnel et suivez les instructions.

#### Modifier l'*énoncé de votre nom* :

• **9-1-2-2** après votre code personnel et suivez les instructions.

#### Modifier le message d'accueil du système :

• **9-1-1** après votre code personnel et suivez les instructions. Appuyez sur **3** pour effacer un message d'accueil personnel existant.

#### Modifier votre message d'accueil personnel :

• **9-1-1-2** après votre code personnel et suivez les instructions.

#### Modifier votre message d'accueil d'absence prolongée :

• **9-1-1-2-3** après votre code personnel et suivez les instructions. Faites le **9-1-1-3** pour désactiver ce message.

#### Modifier votre mode de réponse :

- Pour faire entendre votre message sans que la boîte vocale n'enregistre un message par la suite, faites le **9-9-3-2** après votre code personnel et suivez les instructions. Assurez-vous que votre message d'accueil n'invite pas la personne à laisser un message.
- Pour que la boîte vocale ne réponde pas à vos appels, faites le **9-9-3** après votre code personnel et suivez les instructions. La boîte vocale indiquera, lors d'un appel entrant, que vous ne recevez pas de message pour le moment.
- Pour désactiver ces services, faites le **9-9-3-1** après votre code personnel et suivez les instructions.

#### Modifier l'écoute de vos messages :

- Pour activer ou désactiver l'annonce de la date et de l'heure, faites le **9-3-3** après votre code personnel et suivez les instructions.
- Pour activer ou désactiver l'annonce de l'expéditeur, faites le **9-3-4** après votre code personnel et suivez les instructions.
- Pour modifier l'ordre d'écoute des messages, faites le **9-3-2** après votre code personnel et suivez les instructions.

#### **À retenir**

- La durée de l'enregistrement d'un message est d'un maximum de 300 secondes.
- La capacité maximale de la boîte vocale est de 50 messages (ou jusqu'à 1 heure de messages)
- Les messages archivés et non archivés sont effacés après 14 jours.
- Un message non écouté ne sera pas effacé.

#### **Vue d'ensemble de la messagerie vocale**

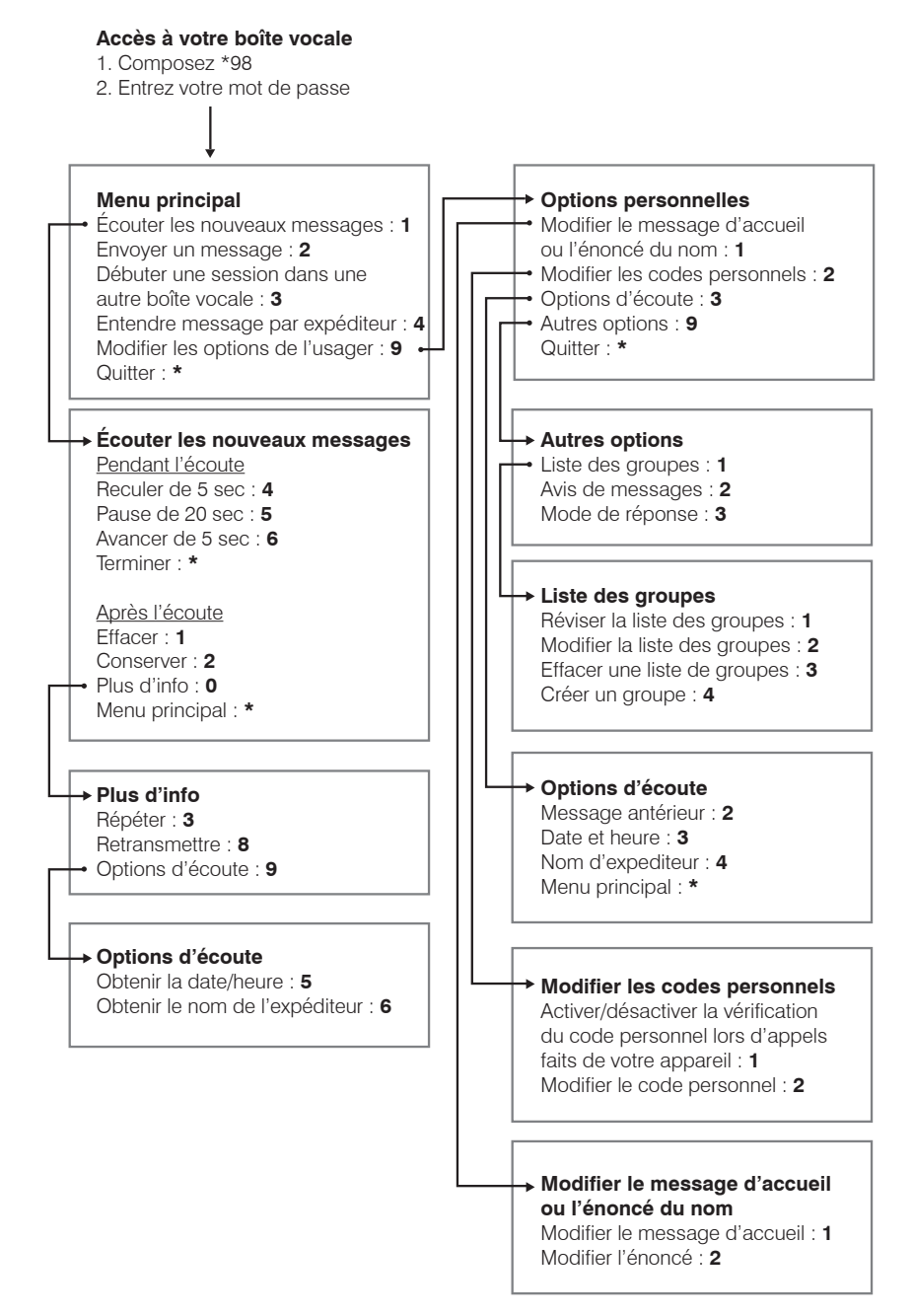

NB. Pour revenir au menu précédent, appuyer sur l'étoile \*.

## **Afficheur**

L'**afficheur,** comme son nom l'indique, vous permet de voir le numéro de téléphone et le nom de la personne qui tente de vous joindre avant de prendre l'appel.

Le service **afficheur** requiert l'utilisation d'un téléphone avec écran d'affichage. Lorsque le téléphone sonne, le nom et le numéro du demandeur s'affichent à l'écran de votre appareil entre la première et la deuxième sonneries.

Si des mentions telles que « Nom confidentiel » ou « Numéro confidentiel » apparaissent à l'écran d'affichage, cela signifie que le demandeur a intentionnellement bloqué la transmission de son nom ou de son numéro.

À noter que, pour certains appels provenant de téléphones publics, d'entreprises, de téléphonistes, d'outremer, de certains réseaux ou de téléphones cellulaires, le nom ou le numéro risquent de ne pas être affichés ou de comporter des erreurs.

Lorsque l'entreprise possède plus d'une ligne, il est possible, sans frais supplémentaires, que le numéro principal (celui inscrit au bottin téléphonique, par exemple) apparaisse sur l'afficheur du répondant, et ce, peu importe la ligne utilisée.

Finalement, si vous utilisez l'option du **renvoi automatique** vers un autre numéro, les appels initialement destinés à votre ligne ne pourront être affichés.

#### *Ce service est offert en forfait sur une base mensuelle seulement.*

## Cascade

Cette fonction vous permet de grouper vos lignes téléphoniques pour ainsi éviter les appels manqués. La **cascade** distribue les appels d'un seul numéro à un regroupement de lignes.

#### Voici le fonctionnement :

En activant les fonctions de la **cascade** sur votre première ligne téléphonique, les appels entrants seront automatiquement transférés sur la deuxième ligne, et les suivantes, lorsque vous êtes déjà en conversation. Cette fonction est le **Transfert sur occupation**. Sachez que vous avez également accès à la fonction **Transfert sur non-réponse** qui permet de transférer l'appel sur une autre ligne lorsque personne ne répond.

#### Comment obtenir la cascade?

Communiquez avec notre soutien technique pour faire activer cette option selon les besoins de votre entreprise.

#### Transfert d'appel sur non-réponse ou sur occupation

Activation du transfert d'appel sur non-réponse : **\*90**, numéro de téléphone. Désactivation du transfert d'appel sur non-réponse : **\*91**.

Activation du transfert d'appel sur occupation : **\*92**, numéro de téléphone. Désactivation du transfert d'appel sur occupation : **\*93**.

## Divers

### Modalités de facturation

Le relevé de compte pour vos services téléphoniques de **Câble Axion** vous sera envoyé sur une base mensuelle. Vous y trouverez le détail des frais à payer pour votre ligne téléphonique, vos services optionnels (tarification mensuelle et à l'utilisation), vos appels interurbains, l'utilisation des services de téléphoniste et d'assistance-annuaire ainsi que les taxes. Si vous êtes un client de **Câble Axion** également abonné à Internet ou au service télé, vous recevrez une seule facture pour tous vos services. Si vous avez des questions concernant votre facture, n'hésitez pas à communiquer avec notre service à la clientèle.

## Mise en garde : système d'alarme

Si votre entreprise est équipée d'un système d'alarme relié à une centrale de télésurveillance, un technicien a fait les raccordements en conformité avec les normes d'installation en vigueur. Ne déplacez pas le modem câble multifonction et ne le reliez pas à une autre prise téléphonique que celle utilisée par le technicien lors de l'installation du service, car le fonctionnement de votre système d'alarme pourrait en être affecté. Veuillez communiquer avec notre soutien technique avant d'entreprendre des modifications à l'installation téléphonique de votre entreprise.

## Description générale du modem

Le modem câble multifonction peut fournir jusqu'à quatre lignes téléphoniques distinctes par câble. Le modem câble multifonction est essentiel à votre service téléphonique. Ne débranchez pas la fiche d'alimentation électrique ni la prise téléphonique, car votre service pourrait être interrompu. Ce modem a la particularité de bien s'adapter à votre espace de travail. Il est conçu pour être placé à l'horizontale, à la verticale ou fixé sur un mur. Il est aussi muni d'une batterie qui assurera le service téléphonique en cas de panne électrique pour une période d'environ huit heures, selon l'usage qui est fait de la ligne. Cette batterie, insérée sur le côté du modem, n'est pas chargée lorsqu'elle est neuve. Il est donc probable que le voyant lumineux « Battery 1 » clignote après l'installation, et ce, pour une période d'environ 18 heures. N'interrompez pas l'alimentation électrique durant cette période afin de vous assurer que la batterie se charge pleinement. Le câblage coaxial et téléphonique de votre lieu d'affaires n'est pas à l'abri de l'usure, d'accidents ou de certains bris potentiels. Ce filage est sous votre responsabilité.

## Pour profiter de nos offres avantageuses, composez le 1.866.552.9466.

Mises à jour disponibles au axion.ca.

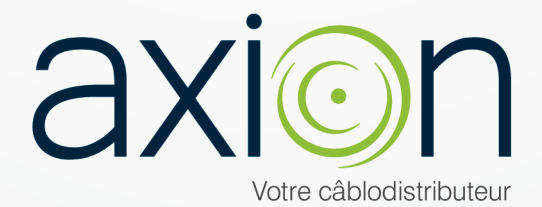